SAP SOLUTIONS FOR GOVERNANCE, RISK, AND COMPLIANCE

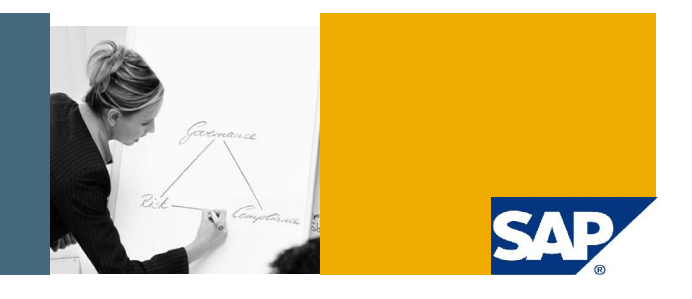

# SAP GRC Process Control 2.5 Pre Installation Guide

SAP GRC Regional Implementation Group

Applicable Releases:

SAP GRC Process Control 2.5

IT Practice / Topic Area : GRC / Process Control IT Scenario / Capability :

GRC / Process Control

July 2008

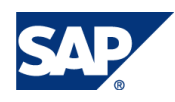

#### © Copyright 2008 SAP AG. All rights reserved.

No part of this publication may be reproduced or transmitted in any form or for any purpose without the express permission of SAP AG. The information contained herein may be changed without prior notice.

Some software products marketed by SAP AG and its distributors contain proprietary software components of other software vendors.

Microsoft, Windows, Outlook, and PowerPoint are registered trademarks of Microsoft Corporation.

IBM, DB2, DB2 Universal Database, OS/2, Parallel Sysplex, MVS/ESA, AIX, S/390, AS/400, OS/390, OS/400, iSeries, pSeries, xSeries, zSeries, z/OS, AFP, Intelligent Miner, WebSphere, Netfinity, Tivoli, Informix, i5/OS, POWER, POWER5, OpenPower and PowerPC are trademarks or registered trademarks of IBM Corporation.

Adobe, the Adobe logo, Acrobat, PostScript, and Reader are either trademarks or registered trademarks of Adobe Systems Incorporated in the United States and/or other countries.

Oracle is a registered trademark of Oracle Corporation.

UNIX, X/Open, OSF/1, and Motif are registered trademarks of the Open Group.

Citrix, ICA, Program Neighborhood, MetaFrame, WinFrame, VideoFrame, and MultiWin are trademarks or registered trademarks of Citrix Systems, Inc.

HTML, XML, XHTML and W3C are trademarks or registered trademarks of W3C®, World Wide Web Consortium, Massachusetts Institute of Technology.

Java is a registered trademark of Sun Microsystems, Inc.

JavaScript is a registered trademark of Sun Microsystems, Inc., used under license for technology invented and implemented by Netscape.

MaxDB is a trademark of MySQL AB, Sweden.

SAP, R/3, mySAP, mySAP.com, xApps, xApp, SAP NetWeaver, and other SAP products and services mentioned herein as well as their respective logos are trademarks or registered trademarks of SAP AG in Germany and in several other countries all over the world. All other product and service names mentioned are the trademarks of their respective companies. Data contained in this document serves informational purposes only. National product specifications may vary.

These materials are subject to change without notice. These materials are provided by SAP AG and its affiliated companies ("SAP Group") for informational purposes only, without representation or warranty of any kind, and SAP Group shall not be liable for errors or omissions with respect to the materials. The only warranties for SAP Group products and services are those that are set forth in the express warranty statements accompanying such products and services, if any. Nothing herein should be construed as constituting an additional warranty.

These materials are provided "as is" without a warranty of any kind, either express or implied, including but not limited to, the implied warranties of merchantability, fitness for a particular purpose, or non-infringement.

SAP shall not be liable for damages of any kind including without limitation direct, special, indirect, or consequential damages that may result from the use of these materials.

SAP does not warrant the accuracy or completeness of the information, text, graphics, links or other items contained within these materials. SAP has no control over the information that you may access through the use of hot links contained in these materials and does not endorse your use of third party web pages nor provide any warranty whatsoever relating to third party web pages.

SAP NetWeaver "How-to" Guides are intended to simplify the product implementation. While specific product features and procedures typically are explained in a practical business context, it is not implied that those features and procedures are the only approach in solving a specific business problem using SAP NetWeaver. Should you wish to receive additional information, clarification or support, please refer to SAP Consulting.

Any software coding and/or code lines / strings ("Code") included in this documentation are only examples and are not intended to be used in a productive system environment. The Code is only intended better explain and visualize the syntax and phrasing rules of certain coding. SAP does not warrant the correctness and completeness of the Code given herein, and SAP shall not be liable for errors or damages caused by the usage of the Code, except if such damages were caused by SAP intentionally or grossly negligent.

#### Disclaimer

Some components of this product are based on Java™. Any code change in these components may cause unpredictable and severe malfunctions and is therefore expressively prohibited, as is any decompilation of these components.

Any Java™ Source Code delivered with this product is only to be used by SAP's Support Services and may not be modified or altered in any way.

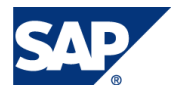

### Document History

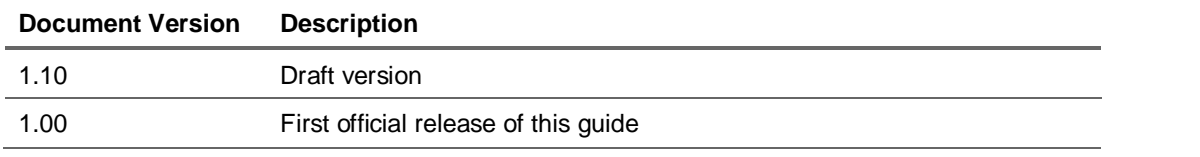

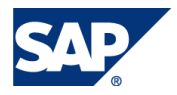

### Typographic Conventions Icons

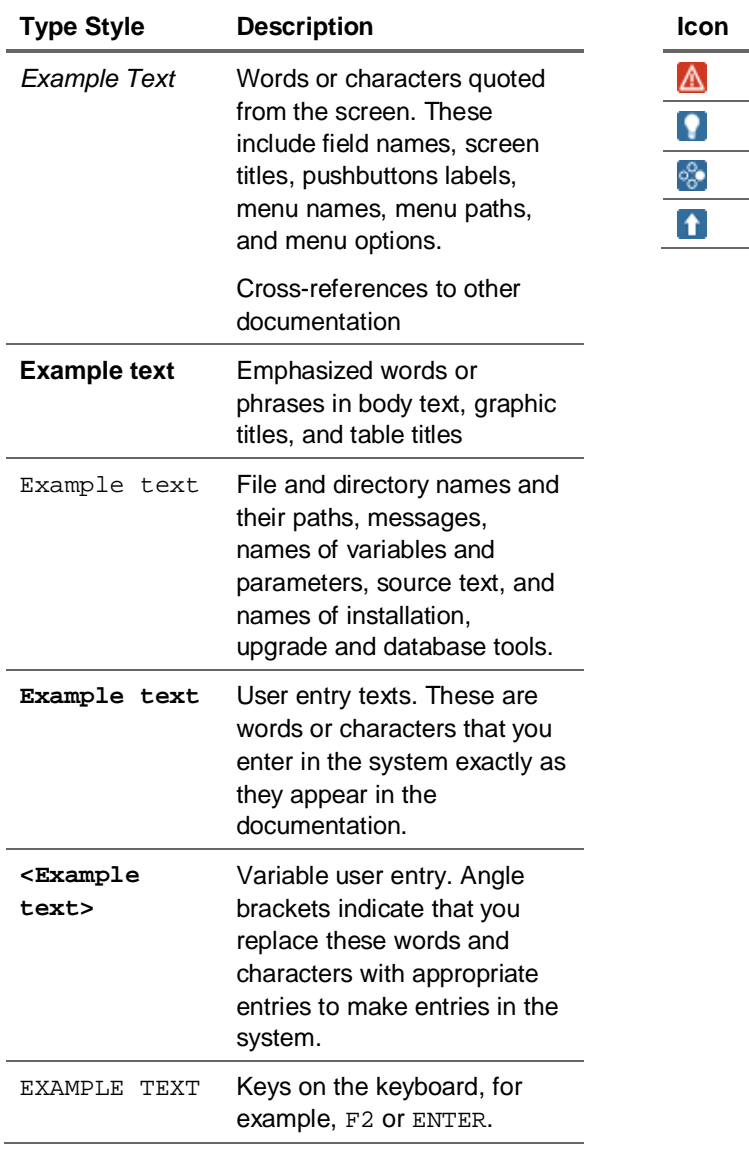

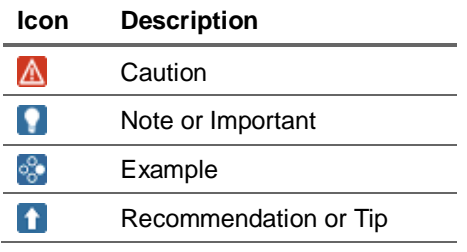

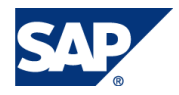

### Table of Contents

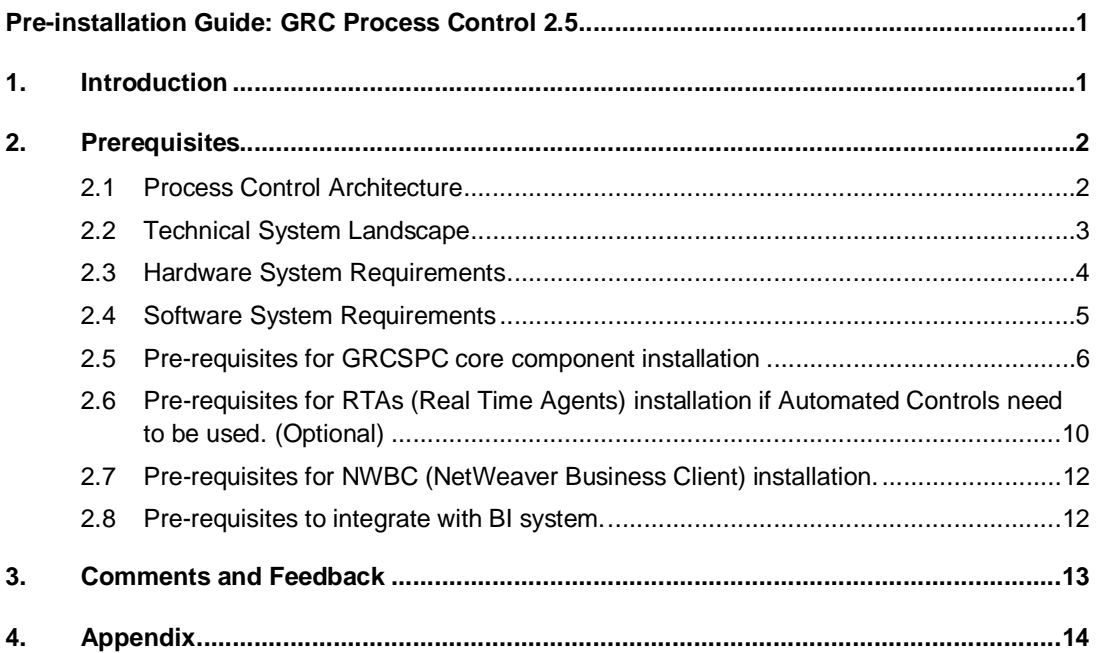

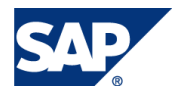

### Pre-installation Guide: GRC Process Control 2.5

The SAP GRC Process Control application – part of a comprehensive set of SAP solutions for governance, risk, and compliance allows to automate the monitoring, testing, assessment, remediation, and certification of enterprise-wide business processes. The complete visibility can be gained into business process controls to ensure that they are operating as designed and the data also can be trusted to report to regulatory authorities.

### 1. Introduction

SAP GRC Process Control applies a risk-based approach to setting up control environment and identifying the most effective and efficient controls needed to achieve compliance. The centralized enterprise control management can be used for documentation, testing, remediation, and control monitoring.

SAP GRC Process Control leverages this data, linking risks and controls to different security and control frameworks (such as COSO and COBIT) and legislation (such as Sarbanes-Oxley).

The GRC process controls can be tested to identify key risks using a combination of automated controls monitoring, manual controls testing, and self-assessments.

GRC Process control is also powered by the SAP NetWeaver® platform. SAP NetWeaver groups technology components into a single platform, allowing organizations to reduce IT complexity and obtain more business value from their IT investments. It provides the best way to integrate all systems running SAP or NON-SAP software.

GRC Process control can be integrated with Access control 5.3 with SOD test. Process control can be integrated with NON-SAP systems and BI as well.

This guide provides guidelines and GRC best practices for the pre installation of the SAP GRC Process Control. Pre-installation is the process of understanding customer requirements and helps to lay a firm groundwork for successful implementation of the Suite. The guide describes the different steps of the process and describes some of the factors that influence performance, software and hardware requirements.

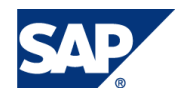

### 2. Prerequisites

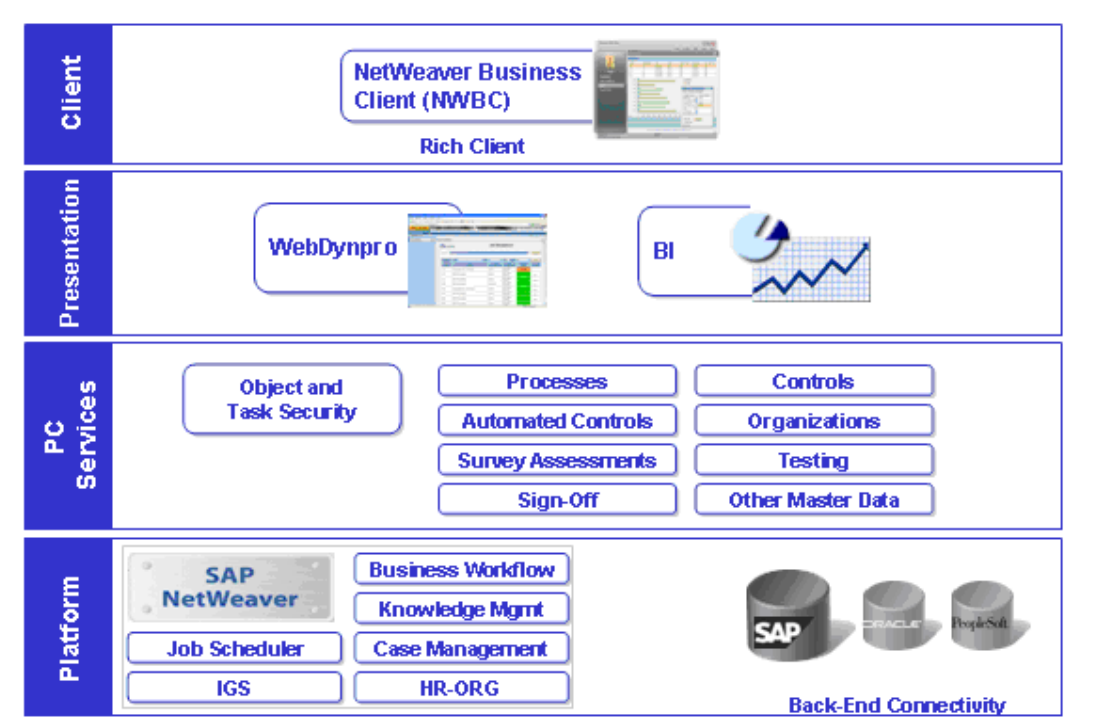

### 2.1 Process Control Architecture

The architecture of PC 2.5 consists of the following layers:

- ¾ **Client:** Netweaver Business Client 1.0 designed for high performance business applications.
- ¾ **Presentation layer:** Web Dynpro based, controls the screen design/layout and presentation logic.
- ¾ **PC services :** The business logic layer, contains the core PC components such as master data hierarchies, automated controls, surveys etc. This layer comes with web service interfaces that enables standards-based integration with other applications.
- ¾ **Back-end :** The underlying services used by PC, such as the scheduler and ABAP workflow engine which are part of NetWeaver. In addition, the system connects to backend HR-ORG repositories.

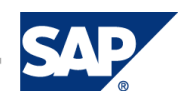

### 2.2 Technical System Landscape

**SAP and NON-SAP applications interface with business logic layer through RTA connectors and web services.**

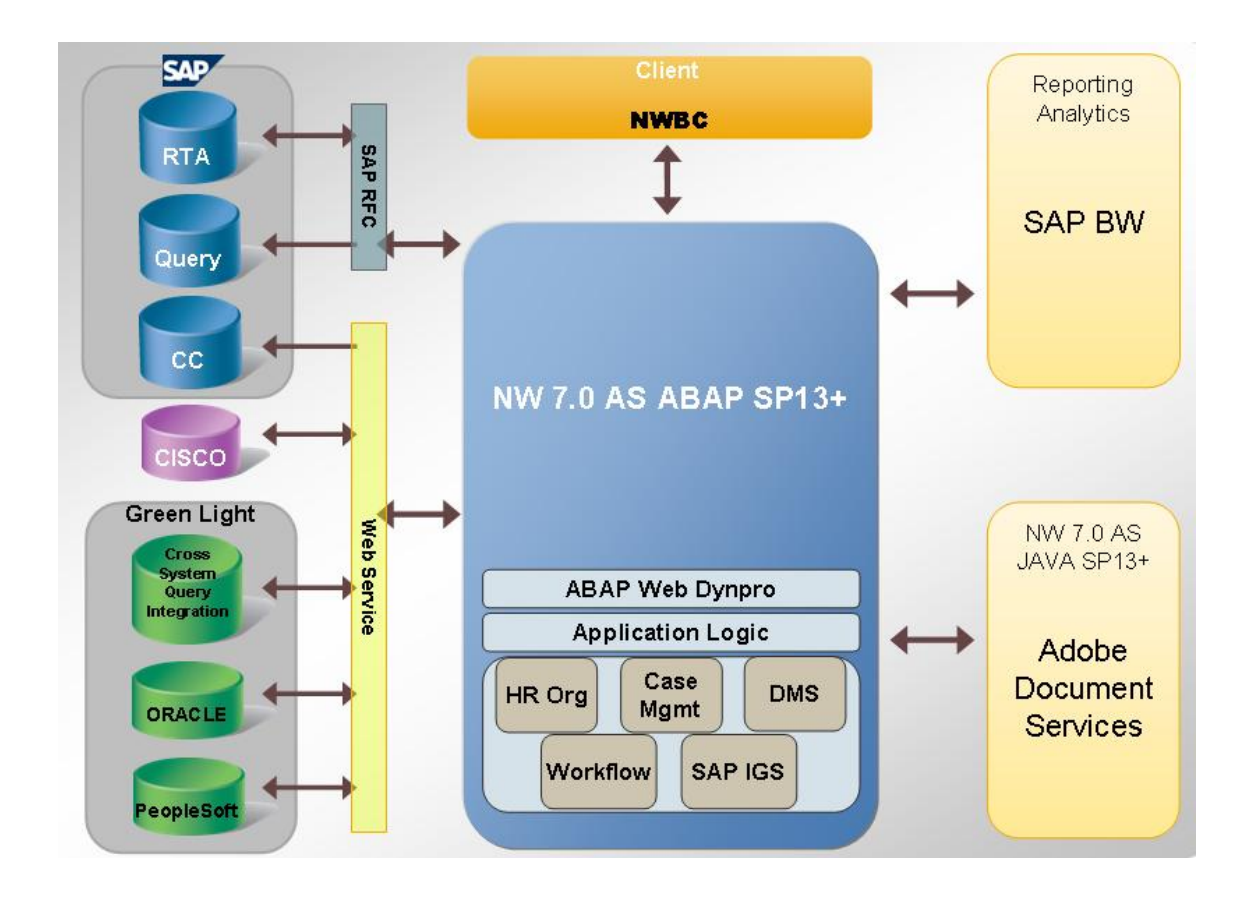

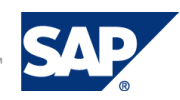

### 2.3 Hardware System Requirements

#### **Recommended minimum hardware and deployment options:**

The following options can be used as a minimum hardware and deployment requirement although the hardware requirement can be varied depending upon the hardware partner, number of transactions executed at a certain time, type of transactions executed, No of controls used etc.

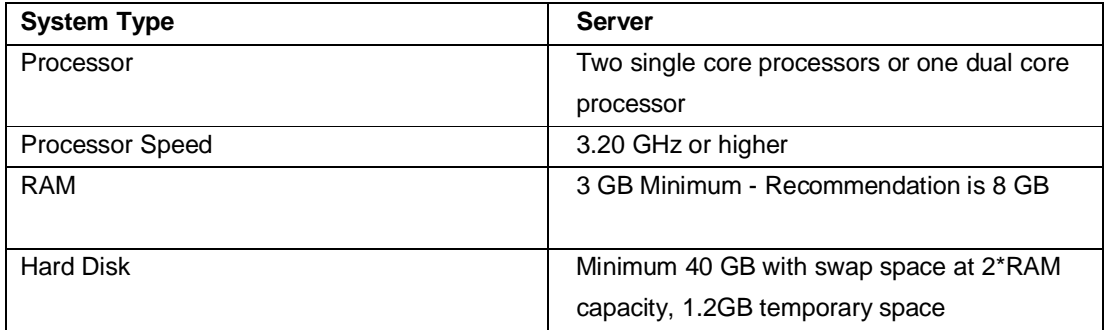

#### **Recommendation for Deployment Options:**

SAP GRC Process Control 2.5 follows the deployment options as recommended by SAP NetWeaver guidelines. For instance, ABAP and JAVA stacks can be installed as a dual-stack or on separate stacks with a variety of server configurations. There are no deployment configurations specific to PC 2.5 application.

#### **Consideration on Hardware Requirements:**

Hardware for the SAP GRC Process Control Version 2.5 application should be based on the applicable SAP NetWeaver Installation Guide and should also take into account volume of master data, transaction, and user numbers.

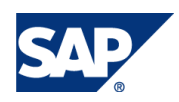

**For further information on Hardware requirements please refer to the sizing guide.**

**For additional information of Hardware Requirements Please see Appendix A.**

### 2.4 Software System Requirements

To install Process Control 2.5, verify the following components are installed.

¾ SPAM (Support Package Manager) 26 or higher

Components delivered with SAP NetWeaver (required):

- ¾ SAP NetWeaver 7.0 (2004s) SP13 or higher
- ¾ SAP Web Application Server ABAP
- ¾ Internet Graphics Server (IGS)
	- ◆ Check with http://<server>:<4+instance no.+ 80> (For additional information on IGS, please refer Main Note: 458731, Installation Note 454042.).
- ¾ SAP Web Application Server Java for Adobe Document Services
	- i Please refer Note 894009, ADS Config Guide: <https://www.sdn.sap.com/irj/sdn/adobe> for additional information on Adobe Document Services.
- ¾ SAP\_ABA 700, delivery, SP13 or higher
- ¾ SAP\_BASIS 700, delivery, SP13 or higher
- $\triangleright$  PI\_BASIS 2005\_1\_700,SP13 or higher
- ¾ SAP Solution Manager 7.0 SP15 or higher

#### **Software Components required on other systems:**

- ¾ Desktop installation: SAP NetWeaver Business Client 1.0
- ¾ BI server installation prerequisite: SAP NetWeaver BI Content Release 7.0.3 SP10 or Higher.(Optional)

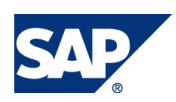

 $\triangleright$  To use RTA, the ERP system should be having 4.6C, 4.7, ECC 5.0 or ECC 6.0 version

#### **Optional Software Requirement:**

- $\triangleright$  Java stack is optional only if Adobe services are required; if an alternate Java server (with ADS) already exists in the overall environment, new installation may not be necessary.
- $\triangleright$  BI Java usage type needs to be installed in the java stack if Adobe services are required for printing report within Process control 2.5 using NWBC

**For more information on software requirements please refer to the section 2.2 "Preparing to install Process control 2.5 – Prerequisites" of the Process control 2.5 installation guide.**

**For additional information on SAP GRC Process Control 2.5 installation, configurations, and operations, please refer to Appendix B.**

### 2.5 Pre-requisites for GRCSPC core component installation

- 1 Install all the required Net weaver components as per section 2.4.
- 2 Recommended SPAM level should be 26 or higher. Upgrade SPAM level to the latest version.
- 3 Apply service pack 4 or latest service pack.
- 4. Download the Process Control 2.5 files

 Download the latest GRCSPC package files from the SAP Service Marketplace at: [https://service.sap.com.](https://service.sap.com./)

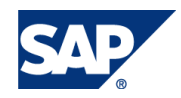

¾ From the SAP Support Portal section, click the Software Download quick link.

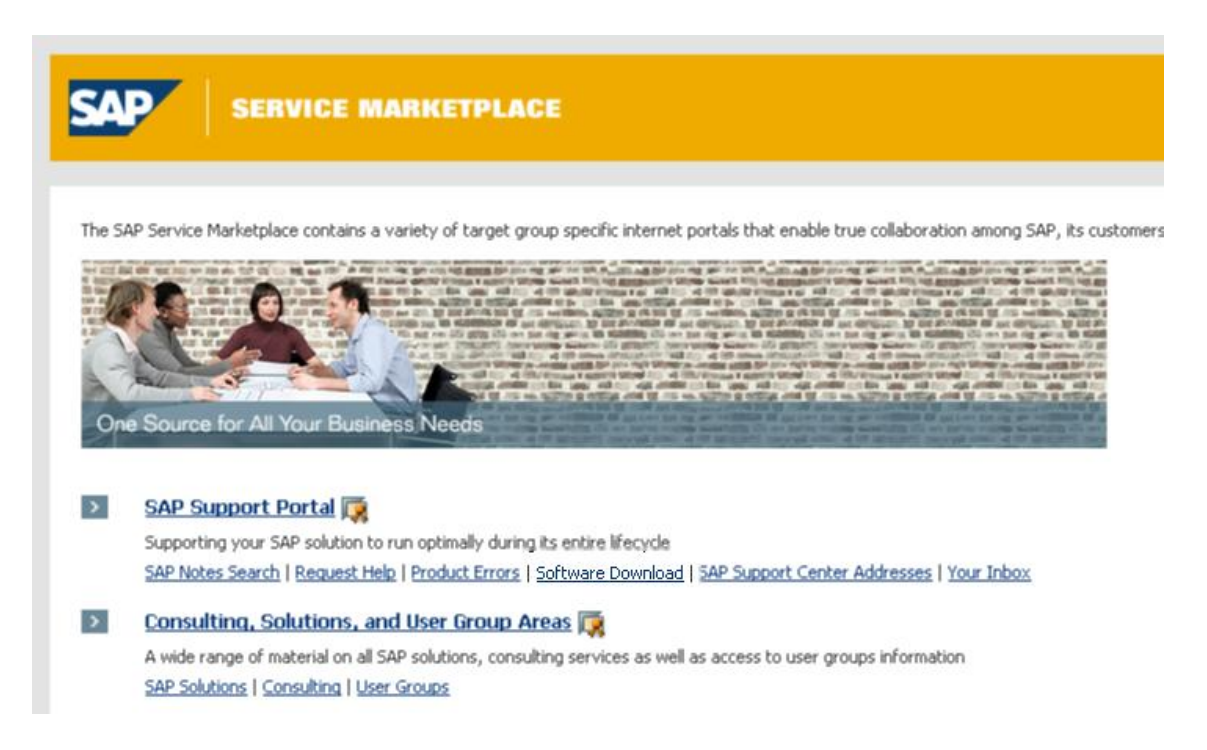

¾ From the SAP Installations & Upgrades page, in the navigation bar on the left, click Entry by Application Group.

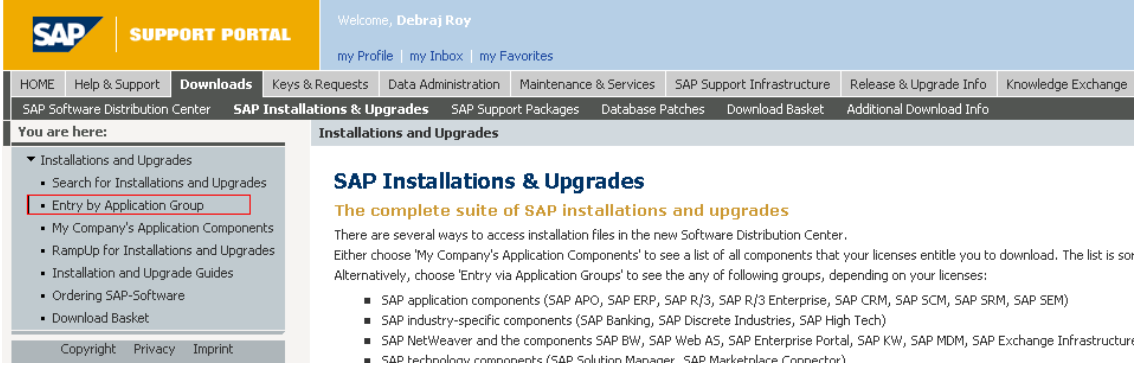

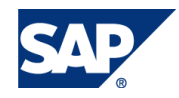

¾ From the Installations & Upgrades page, click the SAP Solutions for Governance, Risk, and Compliance link.

### Installations and Upgrades **Installations and Upgrades** - SAP Frontend Components<br>- <u>Plua-Ins</u><br>- S<u>AP Content</u><br>- <u>SAP Development Products</u><br>- <u>SAP Development Products</u><br>- SAP Solution Extensions by Partners<br>- SAP Solutions for Governance, RBK and Compliance ■ SAP Application Components<br>■ SAP Industry-specific Components<br>■ SAP NetWeaver<br>■ SAP Business One - Adapters<br>- SAP Technology Components<br>- SAP xApps<br>- Country-specific Add-Ons ■ <u>Country-specific Add-Ons</u><br>■ Supplementary Components for Cross Industry Solutions<br>■ SAP Best Practices SAP and BusinessObjects packages

¾ Under the SAP Solutions for Governance, Risk, and Compliance area, clicks on the SAP GRC Process Control link.

SAP Solutions for Governance, Risk, and Compliance

### **Installations and Upgrades**

Installations and Upgrades+ SAP Solutions for Governance, Risk and Compliance

#### SAP Solutions for Governance, Risk, and Compliance

- SAP GRC GLOBAL TRADE SERVICES
- **SAP XEM**
- **BAP GRC Access Control**
- **SAP GRC PROCESS CONTROL**
- SAP GRC RISK MANAGEMENT
- SAP NOTA FISCAL ELECTRONICA
- SAP TAO
- VIRSACCS 640 121

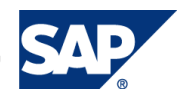

 $\triangleright$  Under the SAP GRC Process Control area, click the link for your particular system where you plan to install Process Control.

**SAP GRC PROCESS CONTROL** 

#### **Installations and Upgrades**

Installations and Upgrades→ SAP Solutions for Governance, Risk and Compliance→ SAP GRC PROCESS CONTROL

#### SAP GRC PROCESS CONTROL

- SAP GRC PROCESS CONTR, 2.0 04<br>SAP GRC PROCESS CONTR, 2.0 7.0<br>SAP GRC PROCESS CONTR, 2.5 7.0
- 
- 

#### **Info Page**

SAP ERP and Access Control Product Integration Support in Process Control 2.0

You can install the Process Control 2.0 (ABAP) component in the following SAP environments:

- SAP R/3 4.6C [Review installation note #1000833]
- SAP R/3 4.7 and SAP Basis 620 systems [Review installation note #1001200]
- MySAP ERP 2004 and SAP Basis 640 systems [Review installation note #999854]
- MySAP ERP 2005 and SAP Basis 700 systems [Review installation note #1003234]
- $\triangleright$  Click the Installation link, then the Download tab, and follow the instructions under this tab to download the file: GRCSPC 250 (SW component version: GRCSPC 250).

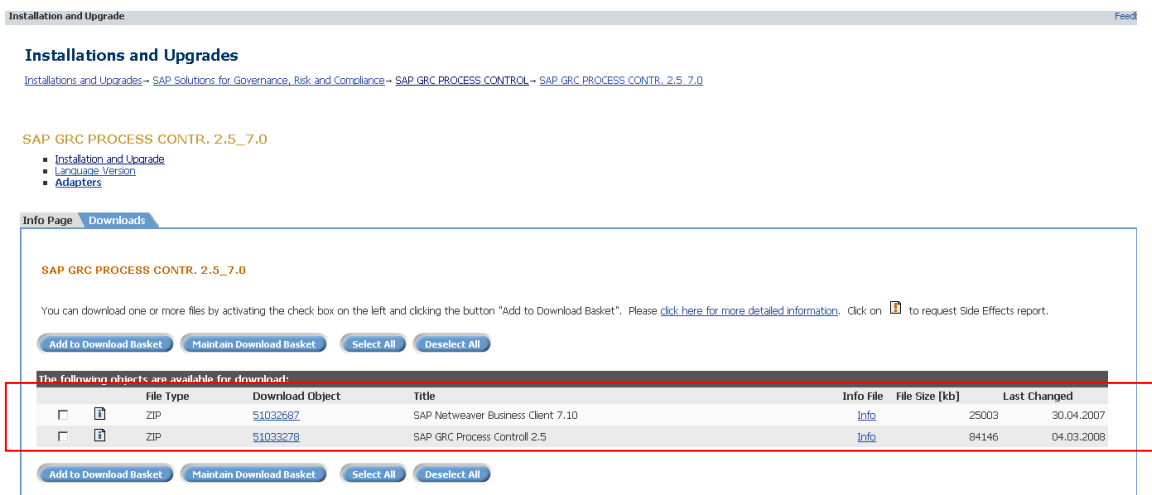

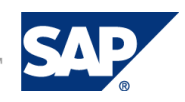

- ¾ The package should be GRCSPC250 (PC 2.5 version).
- $\triangleright$  UNCAR the package using SAPCAR tool to install.

### 2.6 Pre-requisites for RTAs (Real Time Agents) installation if Automated Controls need to be used. (Optional)

RTAs help facilitate the automated testing process and bring in data required by Process Control.

#### **Prerequisites:**

Verify at least one of the following is installed on your SAP ERP system:

- $\triangleright$  SAP R/3 4.6C
- ¾ SAP R/3 Enterprise 470x200
- $\triangleright$  SAP ERP 2004 (ECC 5.0)
- $\triangleright$  SAP ERP 2005 (ECC 6.0)

#### **Downloading the Real Time Agent (RTA) files**

- $\triangleright$  Download the GRPCRTA files based on the SAP release where you are installing the RTAs.
- ¾ Download the GRPCRTA files from the SAP Service Marketplace at: service.sap.com.
- $\triangleright$  From the SAP Support Portal section, click the Software Download quick link.
- $\triangleright$  From the SAP Installations & Upgrades page, in the navigation bar on the left, click Entry by Application Group.
- $\triangleright$  From the Installations & Upgrades page, click the SAP Solutions for Governance, Risk, and Compliance link.
- ¾ Under the SAP Solutions for Governance, Risk, and Compliance area, click the SAP GRC Process Control link.
- $\triangleright$  Under the SAP GRC Process Control area, click the link for your particular system where you plan to install Process Control.
- $\triangleright$  Click the Installation link, then the Download tab, and follow the instructions under this tab to download the files that pertain to your release.

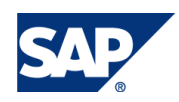

- i SAP Process Control RTA 46C (GRCPCRTA 250\_46C)
- ◆ SAP Process Control RTA 620 (GRCPCRTA 250\_620)
- ◆ SAP Process Control RTA 640 (GRCPCRTA 250 640)
- ◆ SAP Process Control RTA 700 (GRCPCRTA 250\_700)

**Minimum Service Package Requirement of the components for RTA depending on the version of the ERP**

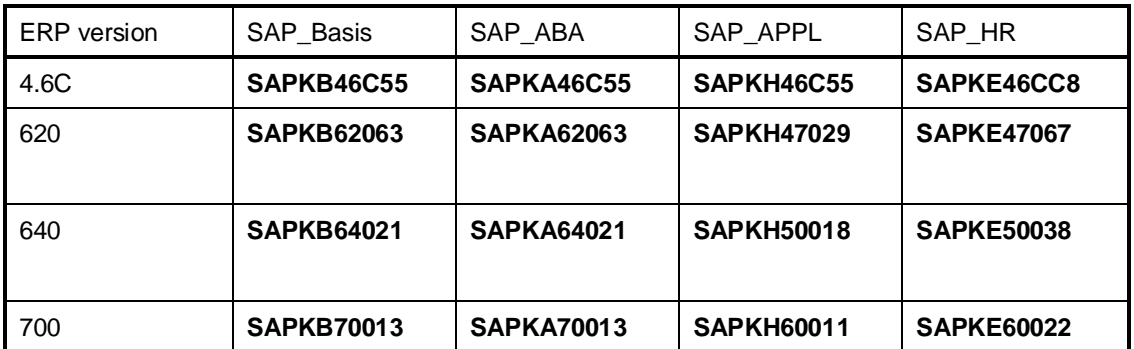

Link to download the RTA from SMP (Service Market place)

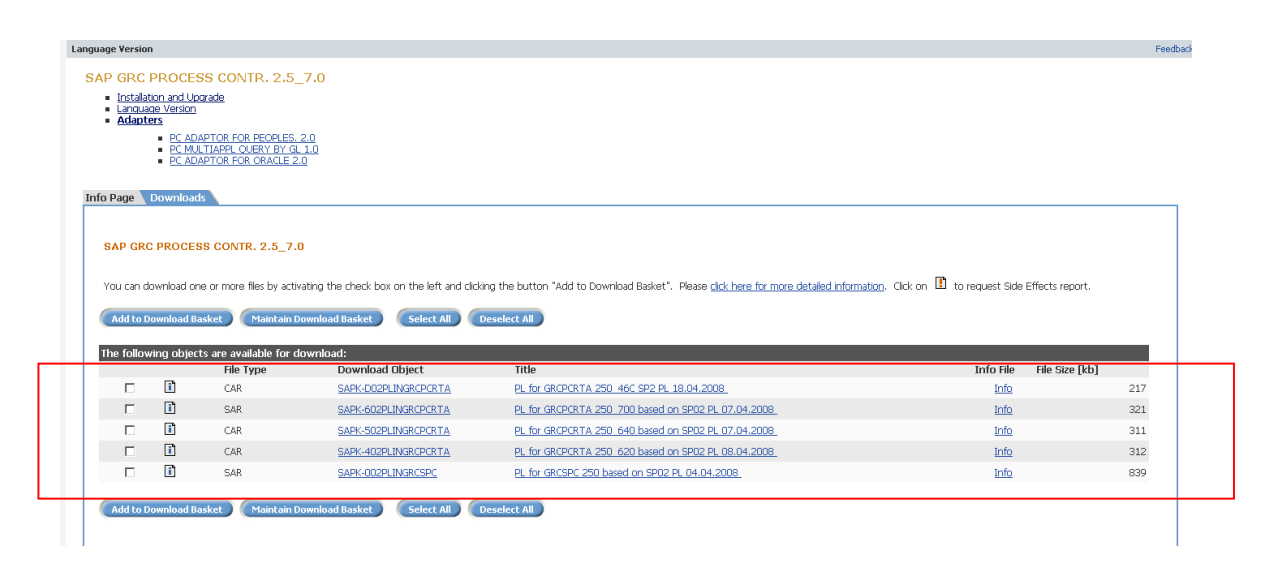

**Please refer to the following SAP Notes for details about the service pack levels and suggestions where to download the RTA files**

- ¾ Installing GRCPCRTA 250\_46C on R/3 4.6C 1129678
- ¾ Installing GRCPCRTA 250\_620 on R/3 Enterprise 470x200 1129679
- ¾ Installing GRCPCRTA 250\_640 on NW 04/SAP ECC 500 1129680
- ¾ Installing GRCPCRTA 250\_700 on NW 7.0/SAP ECC 600 1129701

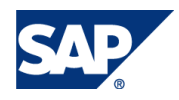

### 2.7 Pre-requisites for NWBC (NetWeaver Business Client) installation.

The SAP NetWeaver Business Client (NWBC) is installed on your client machine for the User Interface capabilities. The NWBC is the front-end interface for Process Control 2.5

In order to install the NWBC, verify the following components are installed.

¾ Windows platform at the client's desktop/laptop .Both Windows XP and Vista are supported.

 **Please refer to SAP note 1174700 for installing NWBC in Windows Vista**

- $\triangleright$  SAP GUI 7.10 PL8
- ¾ SSO2 cookie enabled

**Please refer to the following SAP notes in order to check whether SSO is enabled For NWBC**

- $\geq$  Checking the SSO Configuration 817529
- ¾ Setting-up SSL on the Web Application Server ABAP 510007

**For additional information regarding settings of internet browser to connect to backend please refer Appendix C.**

### 2.8 Pre-requisites to integrate with BI system.

SAP Process Control Business Intelligence (BI) contents within SAP BI Content Release 7.0.3 SP 10 or higher should be installed.

- ¾ Activate BI contents.
- ¾ Create RFC destination using transaction SM59 in PC2.5 system to connect to BI system.
- ¾ Execute report GRPC\_BW\_CONTENT\_TO\_MENU to create link to BI in NWBC report center Workcenter.

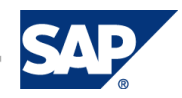

## 3. Comments and Feedback

Both comments and feedback are very welcome. Please send them to:

- Debraj Roy RIG Process Control [debraj.roy@sap.com](mailto:debraj.roy@sap.com)
- 4 Raj Behera RIG Manager [raj.behera@sap.com](mailto:raj.behera@sap.com)

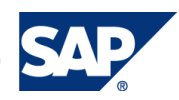

### 4. Appendix

### Appendix A – Hardware Prerequisite

Standard NetWeaver 7.0 (2004s) hardware supports Process control 2.5 installation. Although performance depends on number of transaction executed at a certain time, type of transactions executed, number of controls used etc.

#### Appendix B – Guides

For SAP GRC Process Control 2.5 installation, configuration, and operations please refer to the following guides and SAP Notes.

The guides can be accessed using following link in service marketplace:

<https://service.sap.com/instguides>

- ¾ SAP GRC Process Control 2.5 Master Guide
- ¾ SAP GRC Process Control 2.5 Installation Guide
- ¾ SAP GRC Process Control 2.5 Security Guide
- ¾ SAP GRC Process Control 2.5 Operations Guide
- ¾ SAP Note **1129700**: Install GRC Process Control 2.5

#### Appendix C – IE setting

If you use Internet Explore 7, you might have problems connecting to the back-end. In this case, select Tools->Internet Options->Advanced Security and deselect Check for server certificate revocation. Restart Internet Explorer.

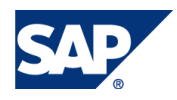